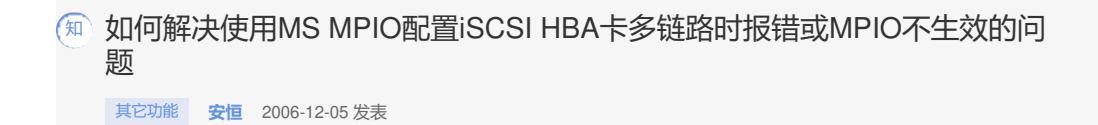

如何解决使用MS MPIO配置iSCSI HBA卡多链路时报错或MPIO不生效的问题 组网: 服务器上安装Windows Server 2003 操作系统,有两块Qlogic 4050C iSCSIHBA卡, 后端存储为IP存储设备。组网图如下: Windows Server 2003 Qlogic 4050C 二 问题描述: 现象一:在某些服务器上安装好iSCSI HBA卡的驱动程序及配置程序后使用MS initiato r MPIO进行存储多链路的配置,在MS iSCSI initiator属性的Discovery Address页签中 添加Target Portal时提示"函数不正确"。 **iSCSI** Initiator **MM** Add Target Portal Type the IP address or DNS name and socket number of the portal you<br>want to add. Click Advanced to select specific settings for the discovery<br>cension to the nortal IP address or DNS name:  $\frac{Port:}{3260}$ 100.100.99.101 Advanced... OK Add Target Portal  $\vert x \vert$ **SNS** Servers  $-$ Name

Add | Refresh 确定 取消 三国(4)

现象二:在某些服务器上安装好iSCSI HBA卡的驱动程序及配置程序后使用MS initiato r MPIO进行存储多链路的配置,可以顺利的完成配置步骤,但是MPIO功能没有生效 ,同一个卷在主机上仍被识别为两个大小一样的磁盘。

三 过程分析:

无

四 解决方法:

首先确认iSCSI HBA卡的驱动程序不是太旧了,如果不是,确认Qlogic 4050C iSCSi HBA卡使用的驱动程序是否是STOR Miniport类型的,如果是,把驱动更换成SCSI Mi niport类型的驱动可解决上述问题。

Qlogic iSCSi HBA卡的驱动有两种,一种是SCSI Miniport,另外一种是STOR Miniport,查看的方法是:在Qlogic SANsurfer软机界面中选中iSCSI HBA卡(如HBA 0),在右侧的页面中点击"HBA Information"标签,在这个页面可以看到驱动程序的信 息。